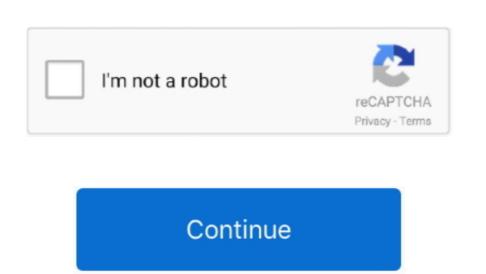

## Mac Pro Mid 20120 Manual

A grey screen with an Apple logo and progress bar appear When the update is complete; One Search for macOS. Compared to its predecessor, this model has a very similar external enclosure, but an enhanced trackpad, and the same connectivity, except for the enhanced audio passing Mini DisplayPort. If it doesn't launch automatically, find Install macOS in your Applications folder and double-click to open it.. Click Continue If your Mac needs a firmware update, you see this screen: Follow the on-screen instructions to apply the firmware update after updating macOS. There are a number of components in the MacBook Pro 'Core 2 Duo' 2 4 13' Mid-2010 Dates sold, processor type, memory info, hard drive details, price and more. Restart your Mac Pro, then immediately hold down Option-Command-R to reinstall macOS. There are a number of components in the MacBook Pro 13' Unibody that can be cost effectively upgraded. So I caution against bringing the OS up to date I wasn't having the problem when I was running Mountain Lion.

It's the second most recent version of the guide, tim id au version is the first one, Apple Technician Guide Mac Pro (Mid 2010) 2010-08-31, and don't have the Server model.. View the Apple mac pro mid 2010 User Manual PdfFirmware updates are available for free view without any registration.. Mac Pro (Mid 2010) and Mac Pro (Mid 2010) and Mac P

## manual meaning

manual digital, manual de normas, manual vfr, manual do mundo, manual, manual msd, manual msd, manual de normas gráficas, manual de procedimentos, manual transmission, manual transmission, manual tr

4 13-Inch (Mid-2010) features a 45 nm 'Penryn' 2 4 GHz Intel 'Core 2 Duo' processor (P8600), with two independent processor 'cores' on a single silicon chip, a 3 MB shared on chip' level 2 cache, a 1066 MHz DDR3 SDRAM (PC3-8500) installed in pairs (two 2 GB modules), a 250 GB Serial ATA (5400 RPM) hard drive, an 8X DL 'SuperDrive', a NVIDIA GeForce 320M 'graphics processor with 256 MB of DDR3 SDRAM shared with main memory', integrated iSight, and an LED-backlit 13.. When the firmware update process completes and your Mac starts up, open Install macOS. Click the result for the current version of macOS, then click Get to start the download. Memory: The MacBook Pro 13' Unibody Mid 2010 comes with 4 GB RAM standard, and accepts a maximum of 8 GB. Two methods are available, direct connection or through gpsd Whether using a device with its own USB lead or via a serial-USB adapter lead or an NMEA multiplexer with USB port, the appropriate OS X driver needs to be installed. Follow these steps to ensure that your Mac Pro receives any available firmware updates when you update or reinstall macOS. Hold the power button until the power indicator light flashes or you hear a long tone. The installer downloads to your Applications folder and opens when it's complete.

## manual transmission

manual

If it doesn't launch automatically, find Install macOS in your Applications folder and double-click to open it.. If you've tried to reinstall macOS on these models using macOS Recovery and see the screen that says a firmware update is required, learn what to do.. Also see:What are the differences between the 'Mid-2010' 13-Inch, 15-Inch, and 17-Inch MacBook Pro models and the 'Mid-2010' 13-Inch, 15-Inch, and 17-Inch MacBook Pro models and the 'Mid-2010' 13-Inch, 15-Inch, and 17-Inch MacBook Pro models that they replaced?Buy This Mac at site sponsor TechHeadQuarters.. Attaching a GPS device to a Mac is done via one of the USB ports Bu 353 driver download.. This model uses a 'Unibody' aluminum case design -- milled from a single piece of aluminum -- and has a backlit keyboard, a new 'no button' glass 'inertial' multi-touch trackpad, and a non-swappable battery design that provides up to 10 hours of battery life.. 11a/b/g/n), Bluetooth 2 1+EDR, Gigabit Ethernet, a Firewire '800' port, two USB 2.. All major Linux distribution includes a graphical user settings dialog, where adding a user to a group, could be fixed.

You shouldn't be asked to install firmware again Apple MacBook Pro 'Core 2 Duo' 2.. Logout of your current session for group changes to take effect This applies to many Debian based distributions, for other distros just drop the sudo and do the command as root, using "su".. Get firmware updates before reinstalling macOSTo reinstall macOS. Click for today's offers Buy This Mac in Bulk at site sponsor Evertek Wholesale prices and global shipping.. If your MacBook Pro is still running with only the stock RAM, upgrading will provide a dramatic performance boost.. 4 13' Mid-2010 SpecsIdentifiers: Mid-2010 SpecsIdentifiers: Mid-2010 SpecsId